# NETGEAR

Routeur firewall ADSL sans fil 54 Mbit/s **DG834GT/GTB** Routeur firewall ADSL sans fil 54 Mbit/s **DG834GT/GTB C**

## **Commencez ici !**

Avant de commencer, demandez à votre fournisseur d'accès à Internet les paramètres de configuration de votre ligne ADSL. Si vous avez acheté le DG834GT/GTB dans un pays où il est vendu sans microfiltre, vous devez vous en procurer un.

#### **1 Connectez le DG834GT/GTB à la ligne ADSL**

Les signaux ADSL dégradent la qualité des communications vocales sur la ligne téléphonique. Pour éliminer ce problème, vous avez besoin d'un microfiltre pour chaque poste de téléphone ou de fax. Il en existe deux types : les microfiltres monoligne et les microfiltres deux lignes, qui

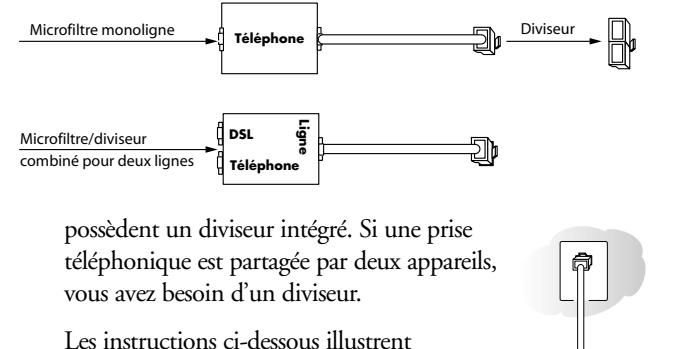

l'utilisation d'un microfiltre/diviseur combiné pour deux lignes. Vous pouvez obtenir le même résultat avec un microfiltre monoligne et un diviseur pour ligne téléphonique séparé.

- a. Branchez le filtre sur la prise de téléphone et le connecteur téléphonique sur votre téléphone (**A**).
- b. Arrêtez votre ordinateur.

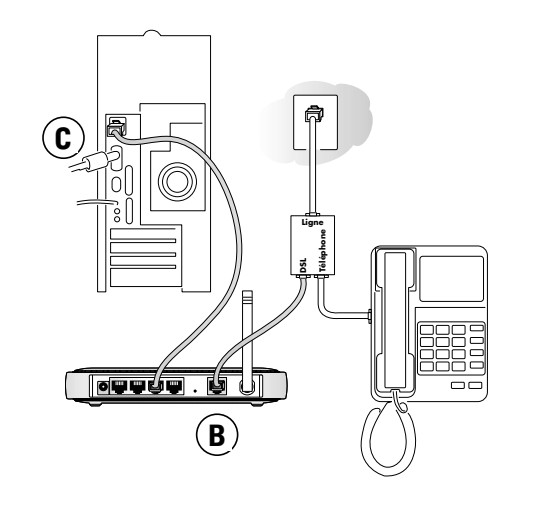

c. Branchez le connecteur ADSL du filtre à deux lignes sur le port ADSL (**B**) du DG834GT/GTB.

**Remarque :** Si vous connectez mal le filtre sur votre DG834GT/GTB, il bloquera les signaux ADSL et vous ne pourrez pas accéder à Internet.

d. Avec le câble Ethernet (**C**), raccordez un port de réseau local du DG834GT/GTB à l'adaptateur Ethernet de votre ordinateur.

**Remarque :** Le câble Ethernet RJ-45 non blindé est destiné à connecter l'appareil NETGEAR à votre PC, et non au raccordement au réseau téléphonique.

- e. Branchez le routeur et vérifiez que :
	- Le voyant d'alimentation s'allume lorsque vous mettez le routeur en marche.

Le voyant vert la liaison ADSL est éclairé fixe pour indiquer que la liaison avec le réseau ADSL est établie.

f. Démarrez ensuite votre ordinateur et vérifiez que :

Les voyants locaux sont éclairés pour chaque ordinateur connecté.Si vous utilisez habituellement un logiciel pour accéder à Internet, ne le lancez pas.

Dans Internet Explorer, cliquez sur l'option « Ne jamais établir de connexion » de la page Options – Outils Internet – Connexions.

g. Installez un filtre sur chaque appareil téléphonique partageant la ligne avec votre routeur.

**Remarque :** Utilisez des filtres monoligne pour connecter d'autres téléphones.

### **2 Accès au DG834GT/GTB**

**Remarque :** Votre ordinateur doit être configuré pour le DHCP. Pour vous y aider, consultez le *Manuel de référence* ou les didacticiels sur le *CD de ressources du Routeur firewall ADSL sans fil 54 Mbit/s*  fourni avec le routeur.

a. Connectez-vous au routeur en tapant **http://192.168.0.1** dans la zone d'adresse du navigateur.

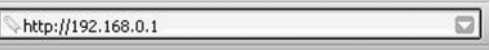

b. Lorsque le système vous le demande, tapez **admin** pour le nom d'utilisateur et **password** pour le mot de passe (en minuscules). Après la connexion, vous verrez apparaître le menu ci-dessous.

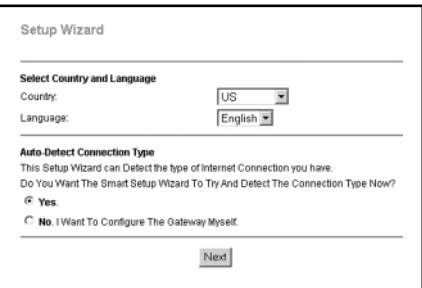

Si vous ne voyez pas le menu ci-dessus, cliquez sur le lien Setup Wizard, en haut et à gauche du menu principal.

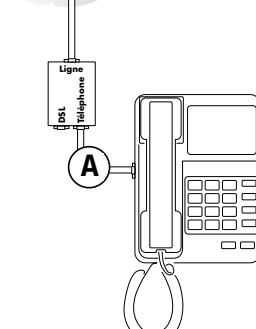

#### **3 Accès à Internet**

**Remarque :** Pour la configuration sans fil, voir les étapes décrites dans le *Manuel de référence* sur le *CD de ressources* .

- a. Sélectionnez votre pays et votre langue. Cliquez sur Next pour que l'assistant de configuration détecte votre type de connexion à Internet.
- b. Suivez les instructions de l'Assistant de configuration pour saisir les paramètres de configuration Internet de votre fournisseur d'accès.

**Remarque :** Si vous ne pouvez pas vous connecter au routeur, consultez le chapitre « Problèmes et Solutions » du *Manuel de référence* sur le *CD de ressources* .

### **Assistance technique**

Nous vous remercions d'avoir choisi un produit NETGEAR.

Après avoir installé l'appareil, enregistrez-le à l'adresse *http://www.NETGEAR.com/register.*L'enregistrement est indispensable pour pouvoir bénéficier de l'assistance téléphonique.

Vous trouverez les mises à jour des produits et l'assistance technique en ligne à l'adresse *http://kbserver.netgear.com/products* .

0681 **!**

Attention :Au moment de configurer les paramètres de réseau sans fil de l'appareil, assurez-vous que vous sélectionnez bien les paramètres correspondant à votre pays. Selon la réglementation européenne, les paramètres nationaux doivent être identiques au pays dans lequel l'appareil fonctionne (cette réglementation est importante puisque les fréquences ne sont pas harmonisées dans l'Union Européenne).

Restrictions concernant le 802.11g : Les normes européennes limitent la puissance d'émission rayonnée à 100 mW EIRP et la plage de fréquences entre 2,400 et 2,4835 GHz. En France, cet appareil doit être limité à la plage de fréquences comprise entre 2,4465 et 2,4835 GHz et utilisé exclusivement à l'intérieur.

(c) 2004 NETGEAR, Inc. Tous droits réservés.

NETGEAR est une marque déposée de NETGEAR, Inc. aux États-Unis et/ou dans d'autres pays. Les autres noms de marques et de produits sont des marques ou marques déposées de leurs propriétaires respectifs. Les présentes informations peuvent être modifiées sans préavis.

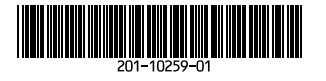